الاتحاد للماء والكهرباء<br>Etihad Water & Electricity

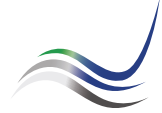

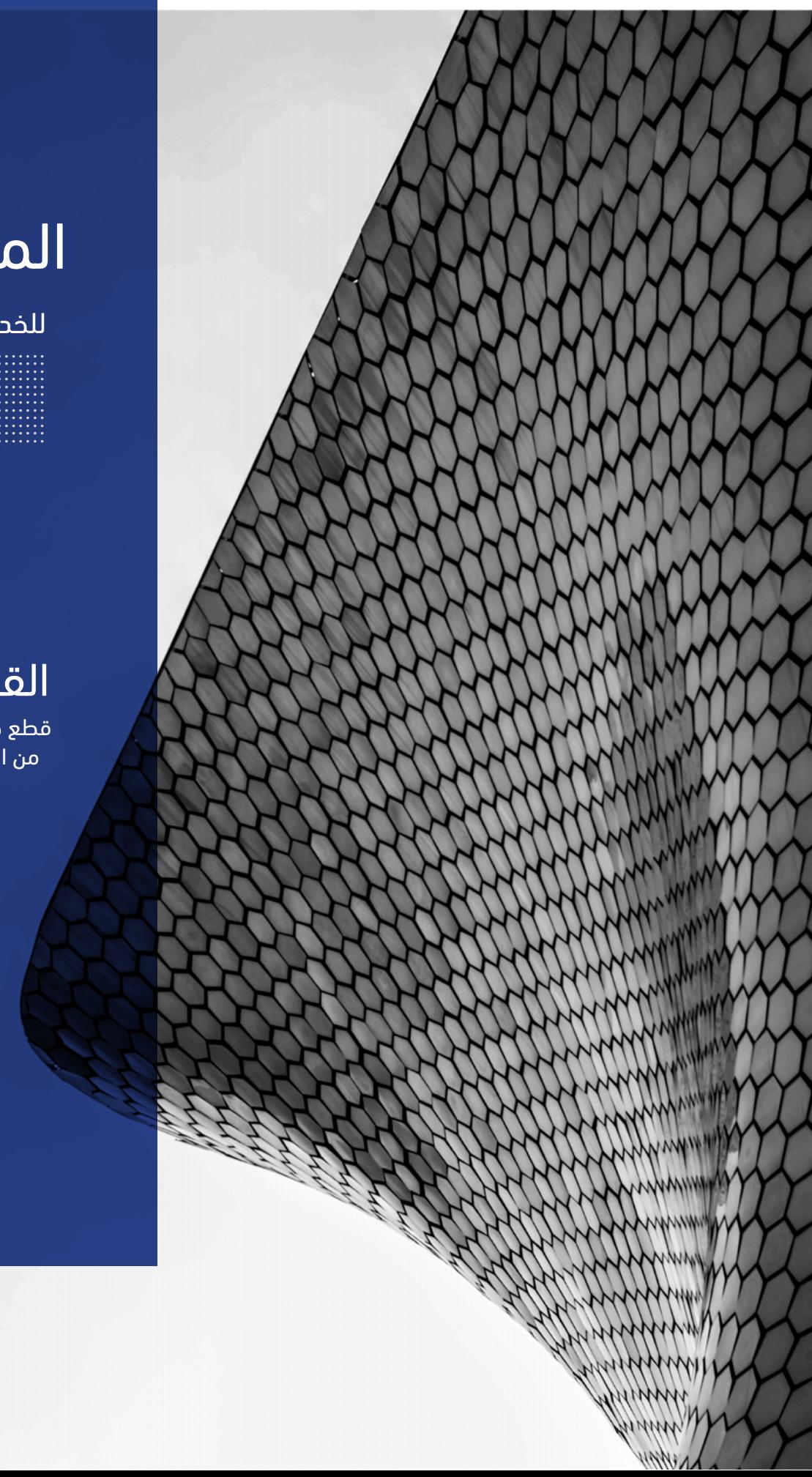

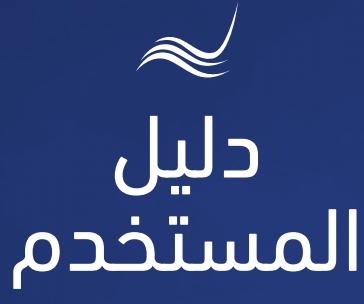

## للخدمات الإلكترونية

# القطع الدائم

-<br>قطع خدمة الكهرباء والماء<br>من المنشأة بشكل دائم

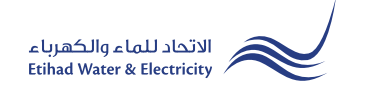

خدمة "القطع الدائم" هو طلب المتعامل مالك المنشأة لقطع الخدمة نهائياً من المنشأة لأغراض هدمها و إزالتها.

ادخل إلى موقع الاتحاد للماء والكهرباء عن طريق الرابط التالي: www.etihadwe.ae

اضغط على الزر الموضح أدناه لإظهار نافذة "دخول المتعامل"

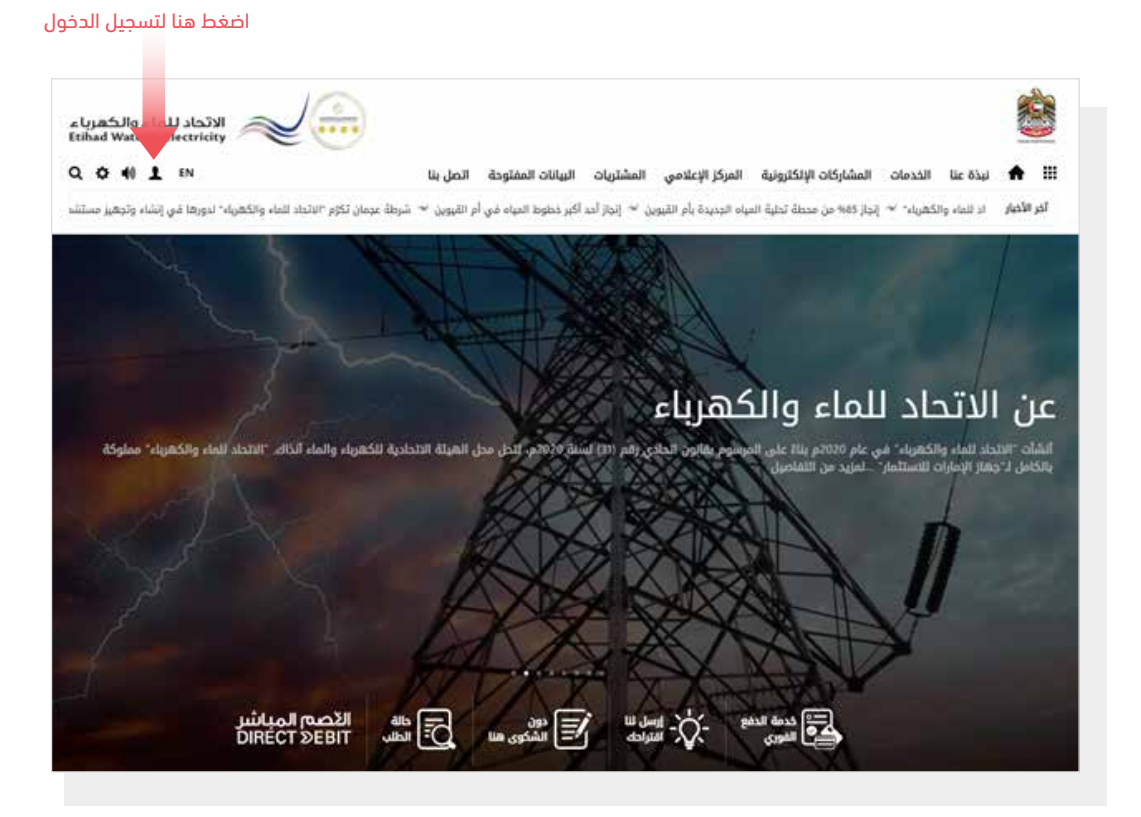

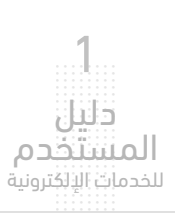

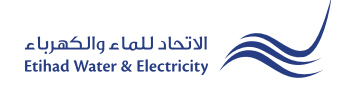

في نافذة "دخول المتعامل" قم بتسجيل الدخول للخدمات الإلكترونية كالتالي:

.١ دخول المتعامل المسجل:

في حال تسجيلك في الموقع مسبقاً قم بإدخال اسم المستخدم (البريد الإلكتروني) وكلمة المرور واضغط على زر "تسجيل الدخول"

.٢ دخول المتعامل الجديد:

إذا لم تسجل في الموقع مسبقاً قم بالضغط على زر "تسجيل" للبدء باجراءات تسجيل حساب جديد في الموقع. يرجى اتباع خطوات دليل المستخدم الخاص بتسجيل متعامل جديد على الرابط أدناه:

دليل المستخدم - تسجيل متعامل جديد - اضغط هنا

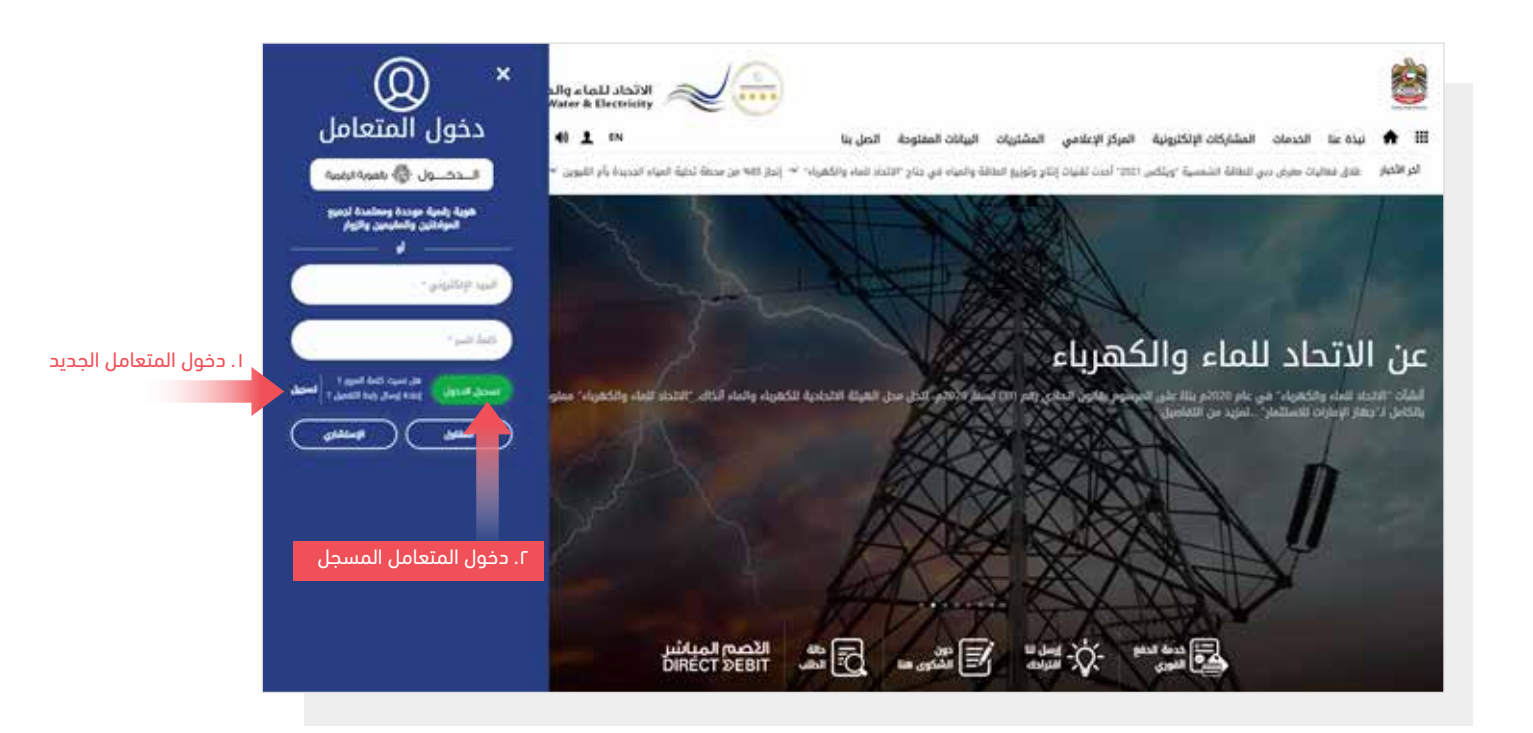

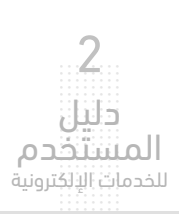

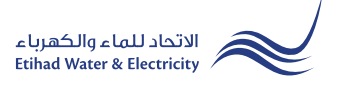

عند تسجيل الدخول ستصل إلى لوحة التحكم الخاصة بالخدمات الإلكترونية. للوصول إلى خدمة "القطع الدائم" اضغط على التالي في القائمة الرئيسية: الخدمات >> انقطاع دائم

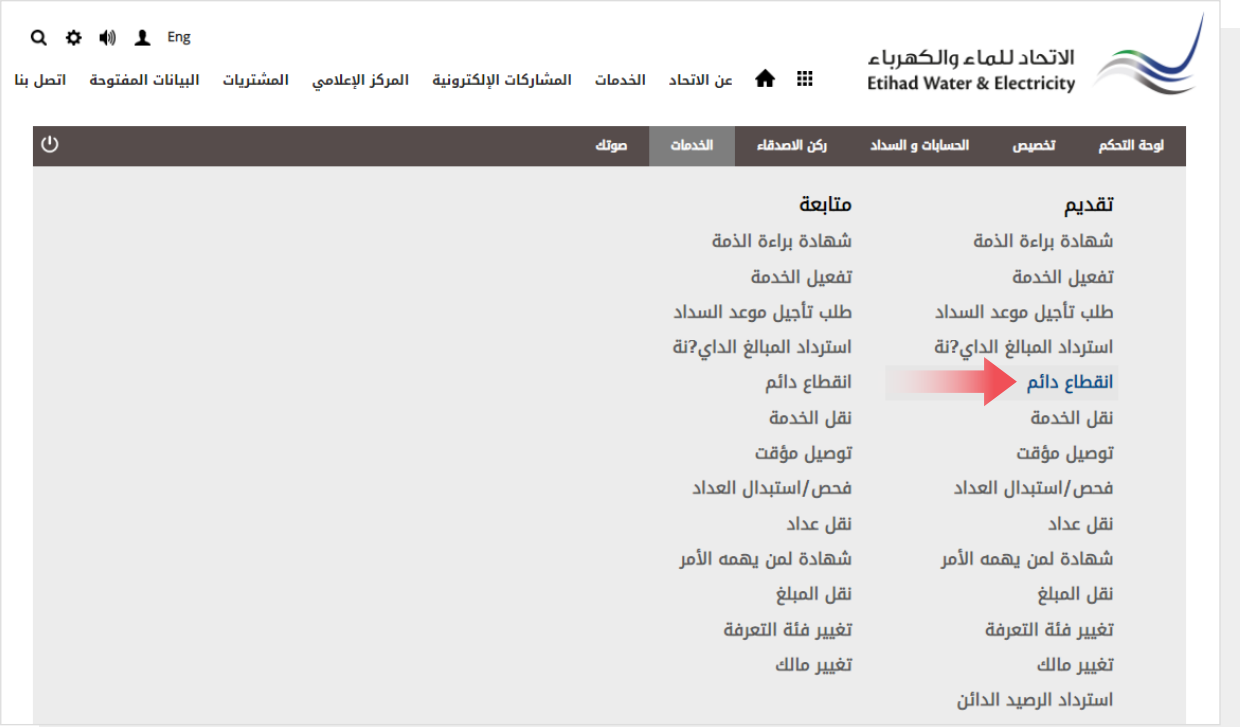

الخطوة الأولى: DETAILS PERMISE) تفاصيل الوحدة العقارية)

حدد "نوع العقار"و حدد "رقم المنشأة" ونوع "الخدمة"الذي تحتاج إلى قطعها،ثم اضغط على زر "استكمال".

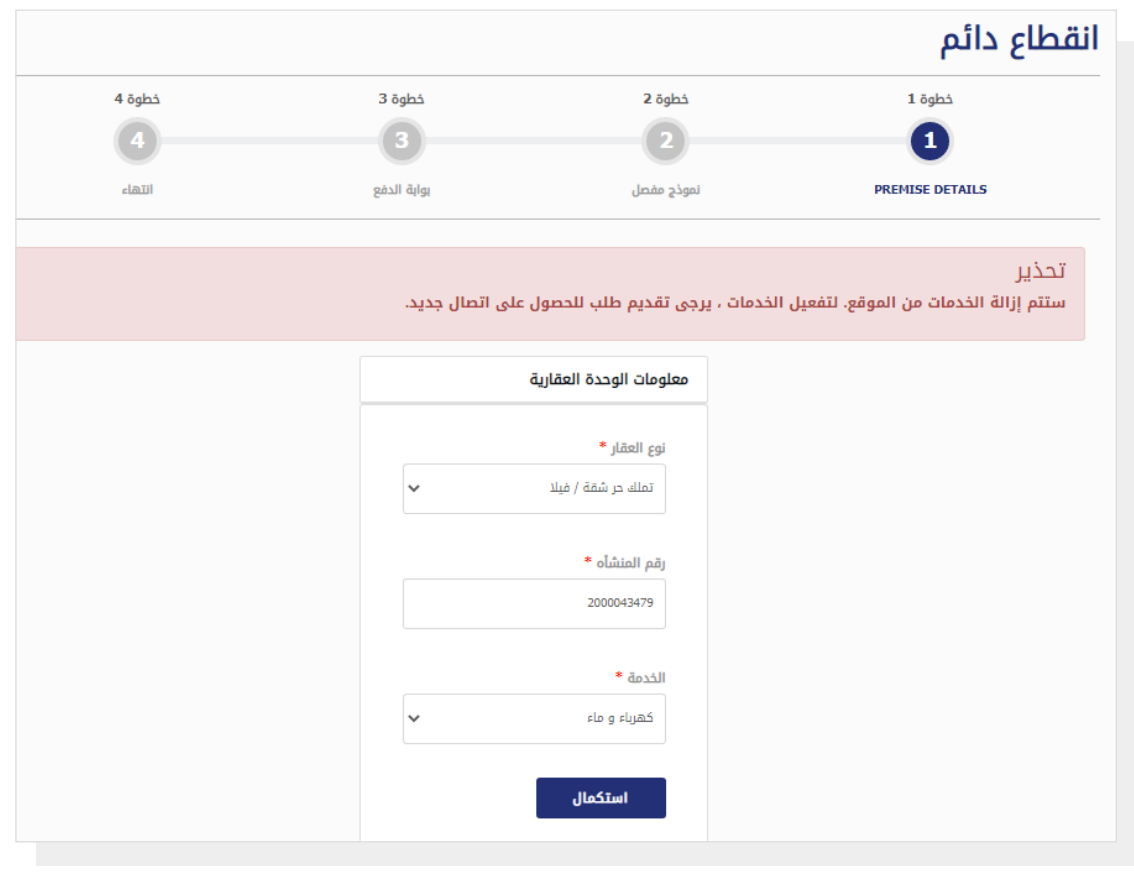

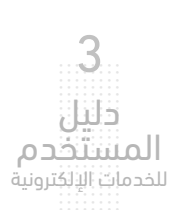

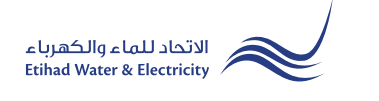

الخطوة الثانية: نموذج مفصل

ستظهر البيانات بشكل تلقائي، قم بتحديد "سبب الفصل"، قم بتحميل الملفات المطلوبة ثم اضغط على زر "تحديث".

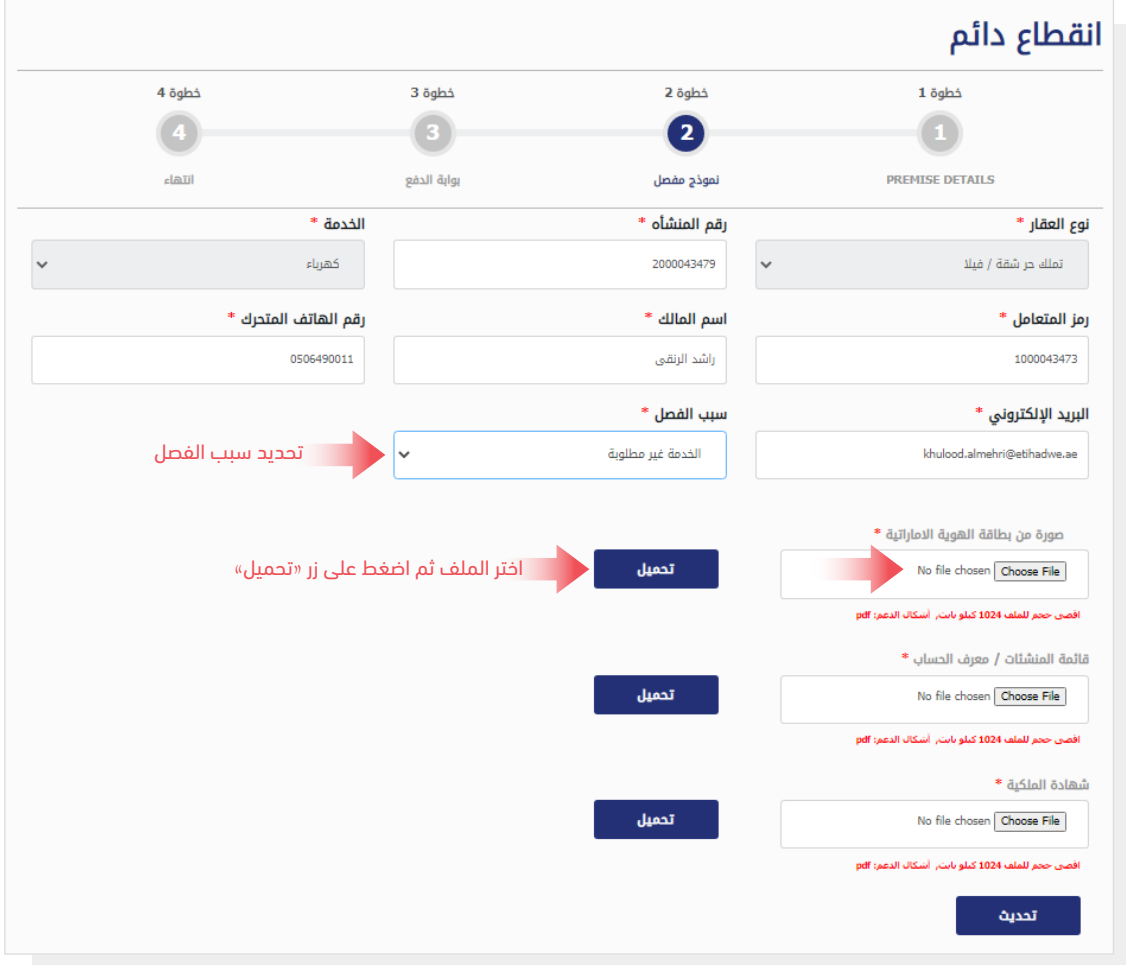

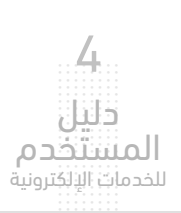

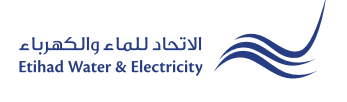

#### الخطوة الثالثة: بوابة الدفع

حدد قناة الدفع بالضغط على أحد خيارات الدفع

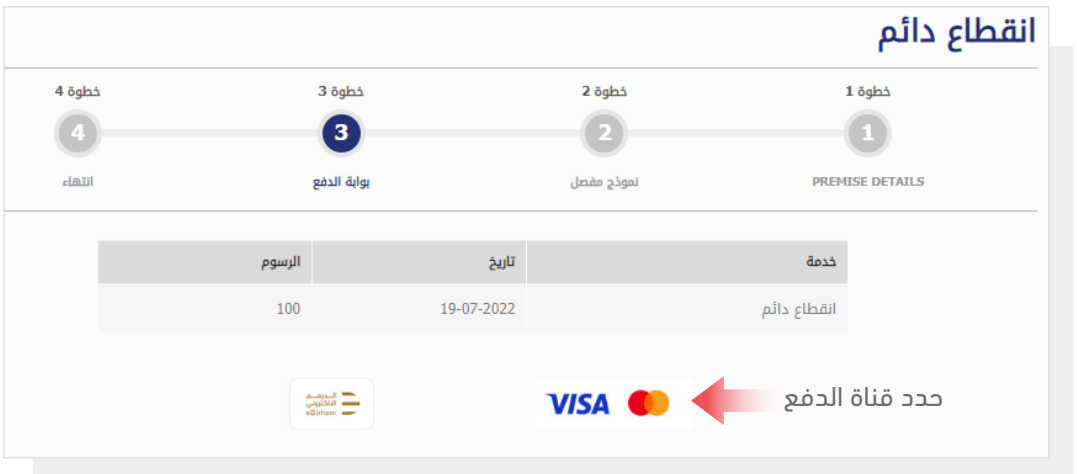

قم بإدخال بيانات بطاقتك ثم اضغط على زر "دفع"

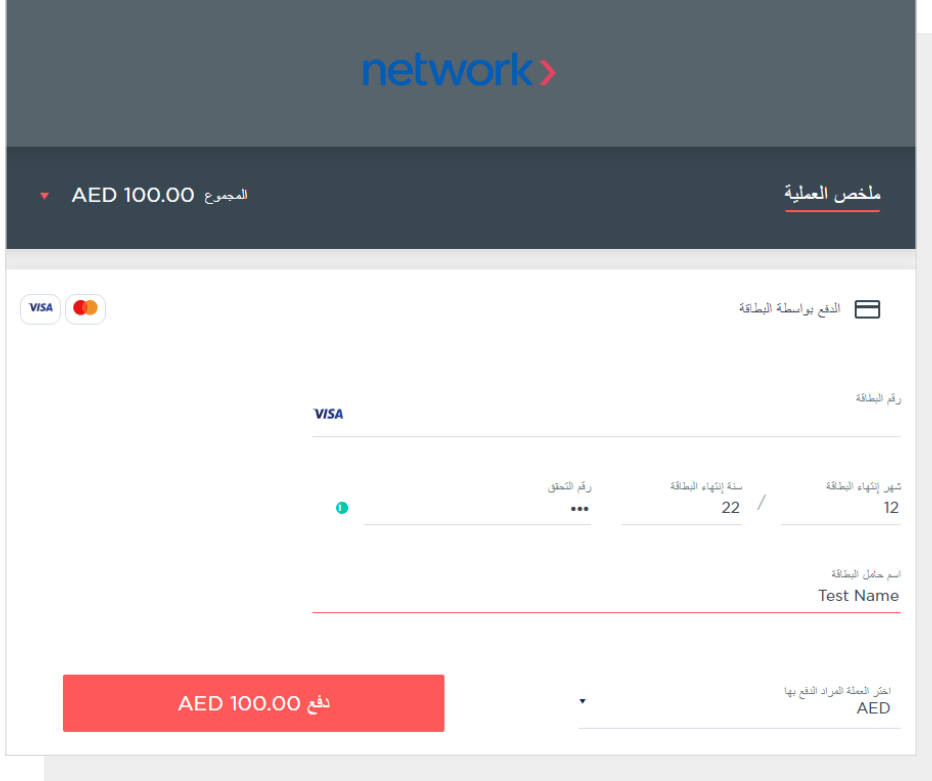

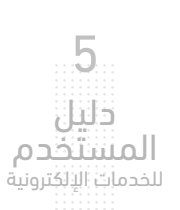

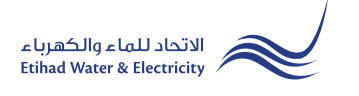

#### الخطوة الرابعة: انتهاء

سيصلك إشعار لتأكيد نجاح تقديم طلبك عبر البريد الإلكتروني والرسالة النصية بالإضافة إلى "الرقم المرجعي" لطلبك لمراجعة حالة الطلب.

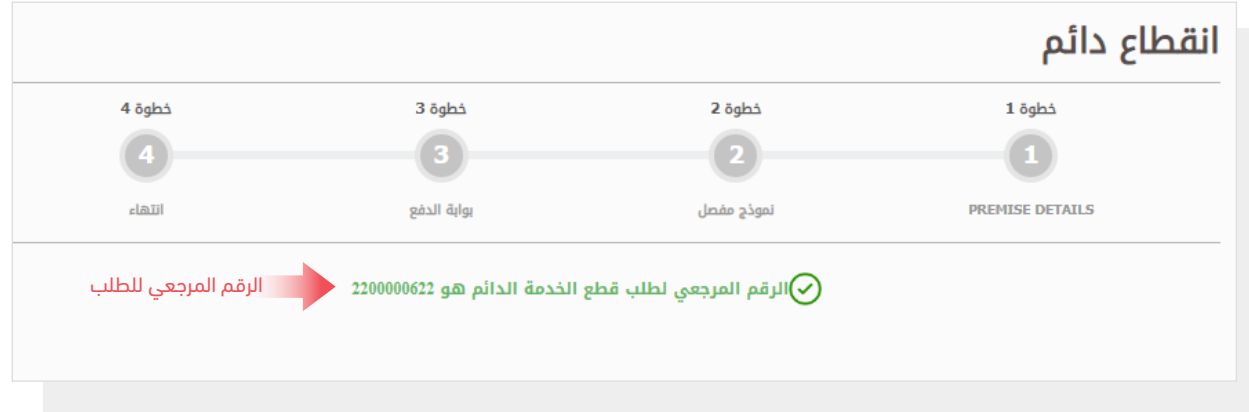

#### متابعة حالة الطلب

لمتابعة حالة طلبك اضغط على التالي في القائمة الرئيسية: الخدمات >> متابعة>> انقطاع دائم

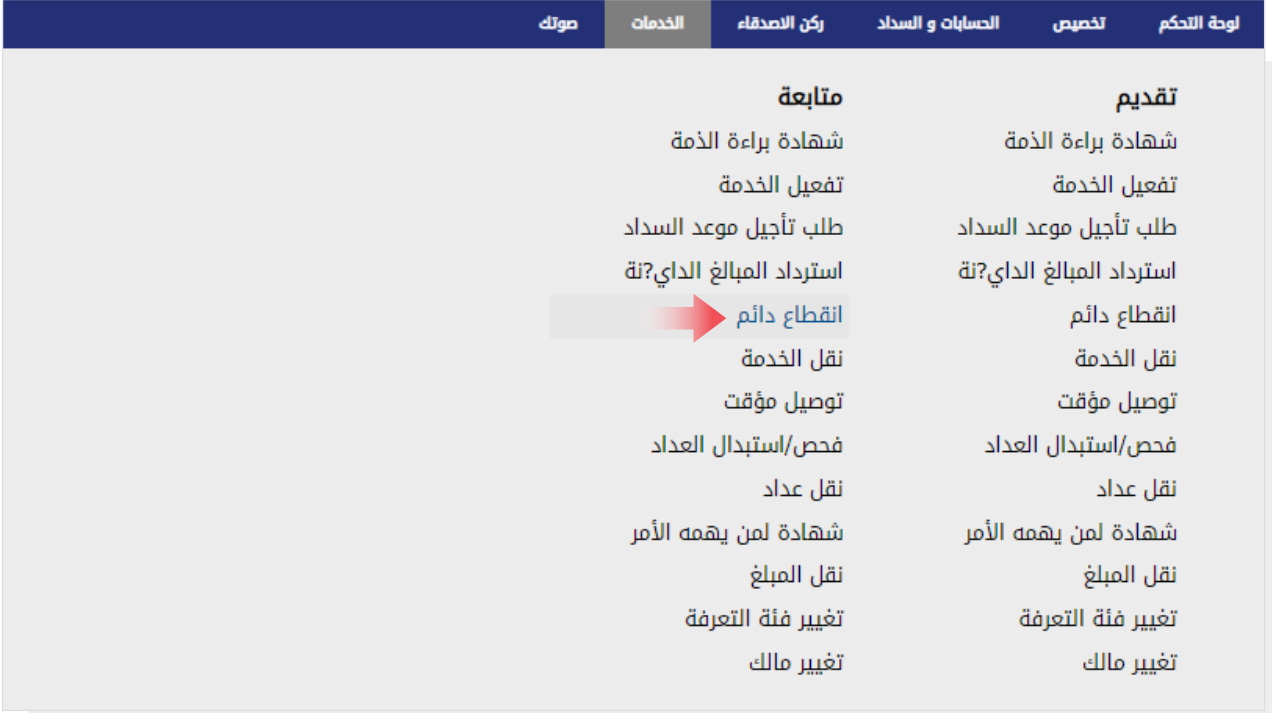

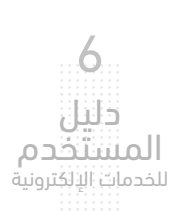

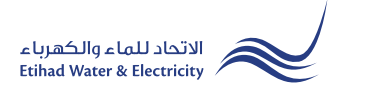

#### متابعة حالة الطلب

حدد رقم الطلب من قائمة"رقم الطلب" ثم اضغط على زر "بحث"، وسيظهر جدول في الأسفل يبين حالة الطلب.

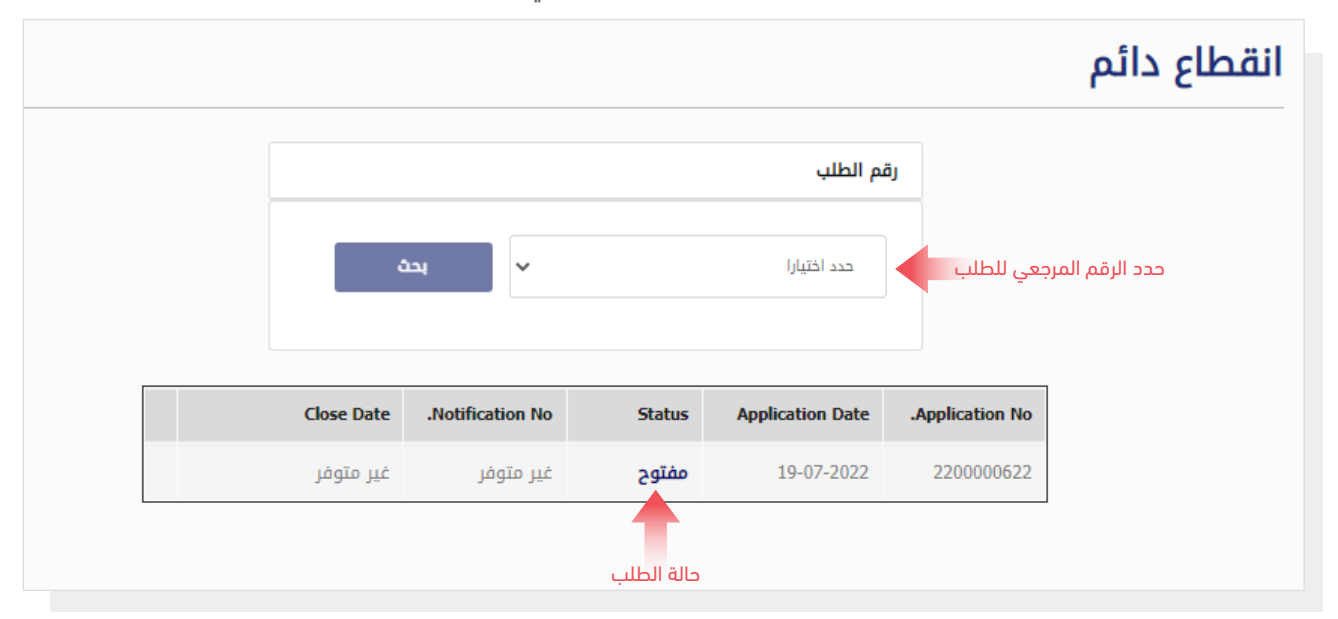

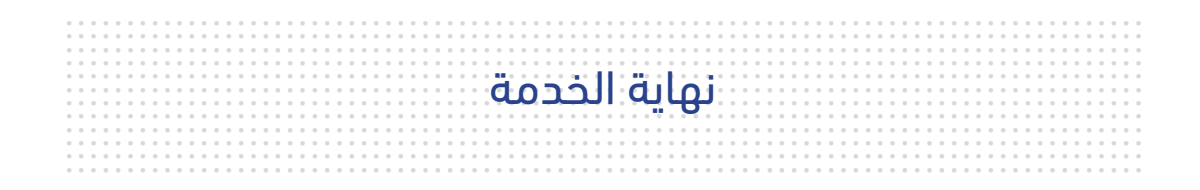

### للاستفسار

cs@etihadwe.ae :البريد الإلكتروني مركز الاتصال: 8003392

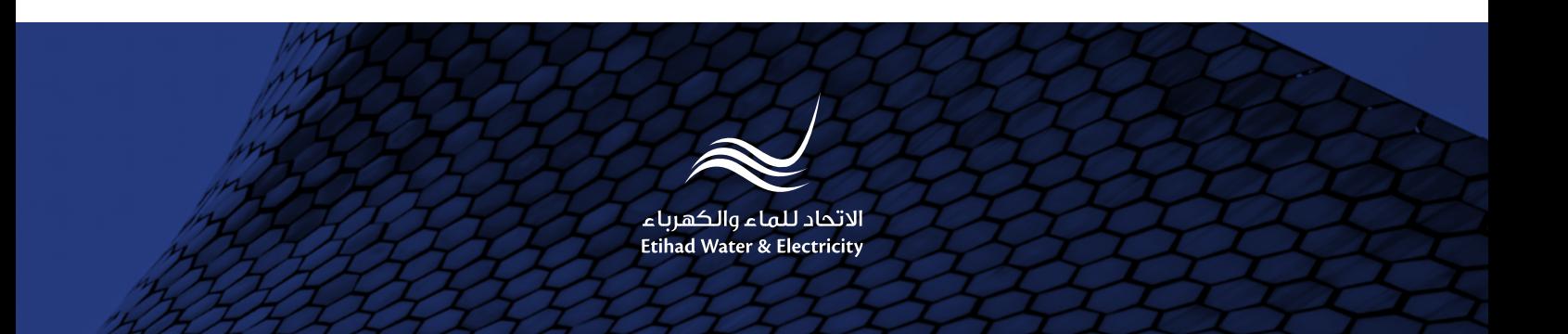